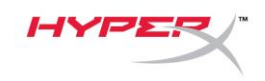

# **HyperX SoloCastTM**

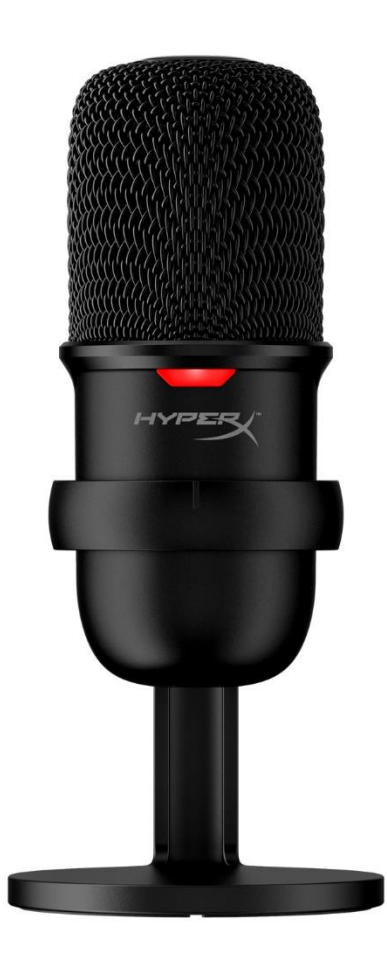

# **Numery katalogowe**

HMIS1X-XX-BK/G

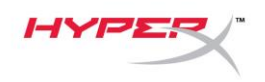

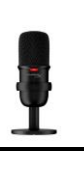

# **SPIS TREŚCI**

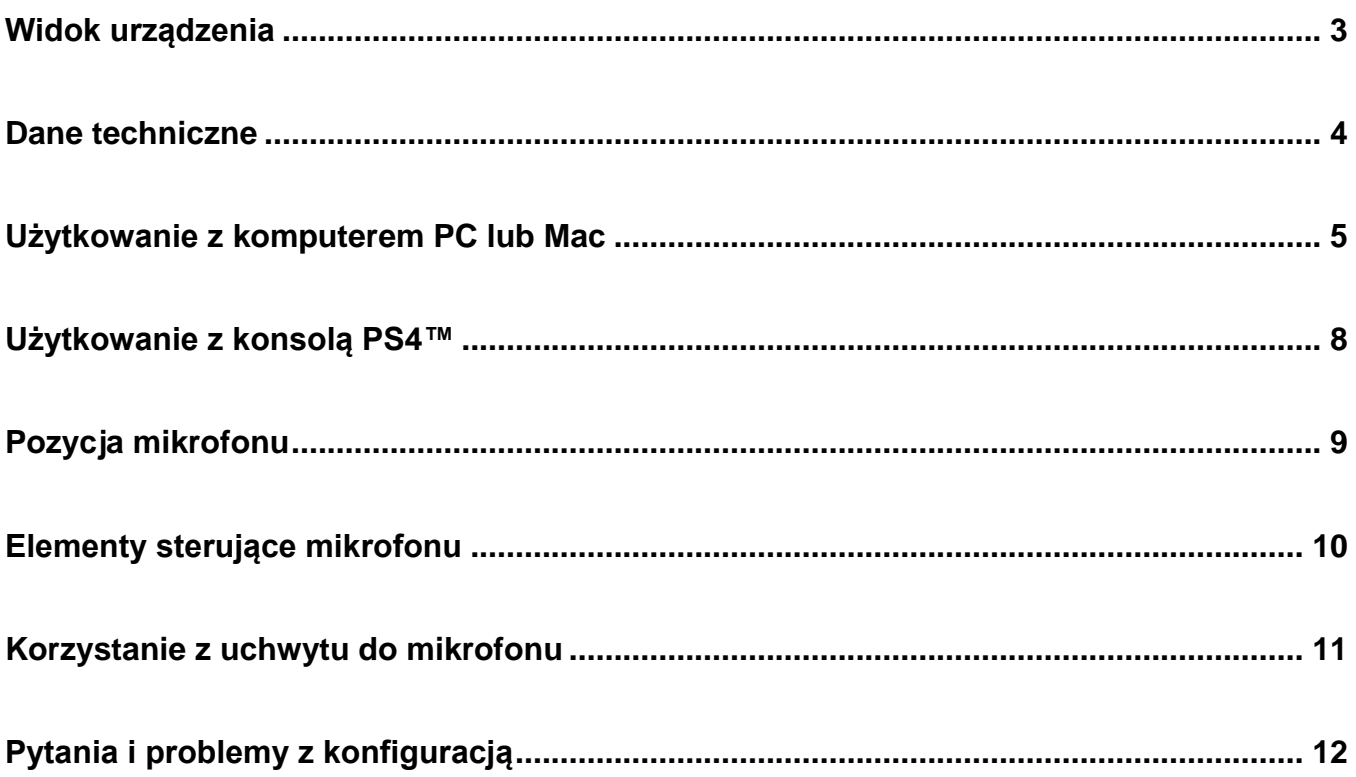

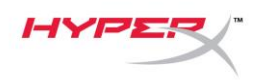

# **Widok urządzenia**

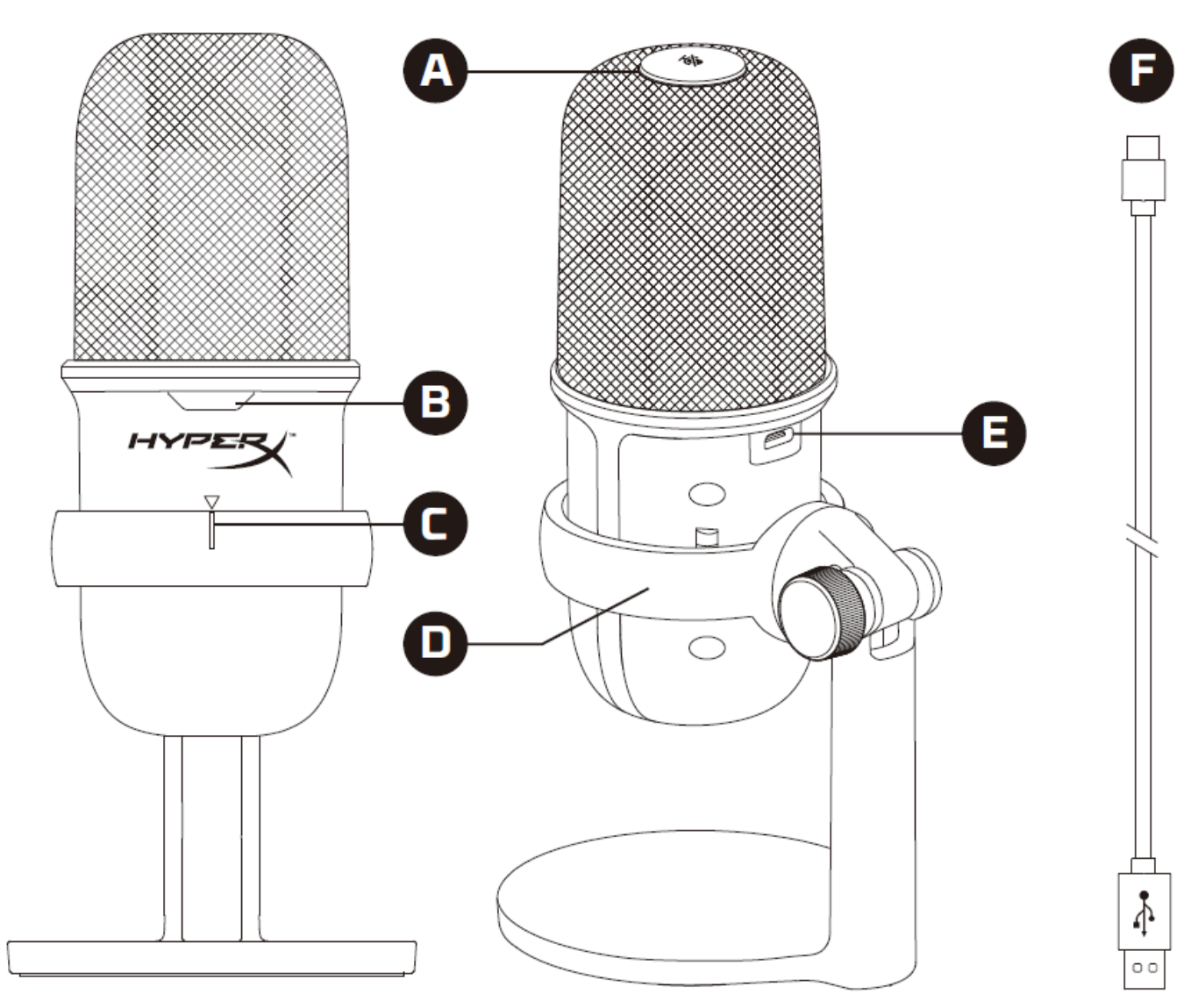

- A. Dotykowy przycisk wyciszenia
- B. Wskaźnik LED stanu mikrofonu
- C. Prowadnica mikrofonu
- D. Podstawka do mikrofonu
- E. Port USB-C
- F. Przewód USB

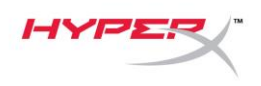

### **Dane techniczne**

#### **Informacje ogólne**

Zasilanie: 5 V/100 mA (USB) Prąd roboczy: 47 mA Standard USB: USB 2.0 (full speed) Częstotliwości próbkowania: 48 kHz, 44,1 kHz, 32 kHz, 16 kHz, 8 kHz Rozdzielczość bitowa: 16 bitów Kompatybilność: system Windows 7 i nowsze, Mac OS, PS4™ Długość przewodu: 2 m Ciężar:

- Mikrofon: 261 g
- Podstawka do mikrofonu: 125 g
- Łącznie z przewodem USB: 429,9 g

#### **Mikrofon**

Przetwornik: elektretowy mikrofon pojemnościowy Charakterystyka kierunkowości: kardioidalna Częstotliwość przenoszenia: 20 Hz – 20 kHz Czułość: -6 dBFS (1 V/Pa przy 1 kHz) Szum własny (RMS): ≤ -74 dBFS (ważony poziom dźwięku A)

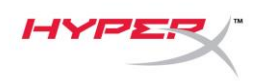

### **Użytkowanie z komputerem PC lub Mac**

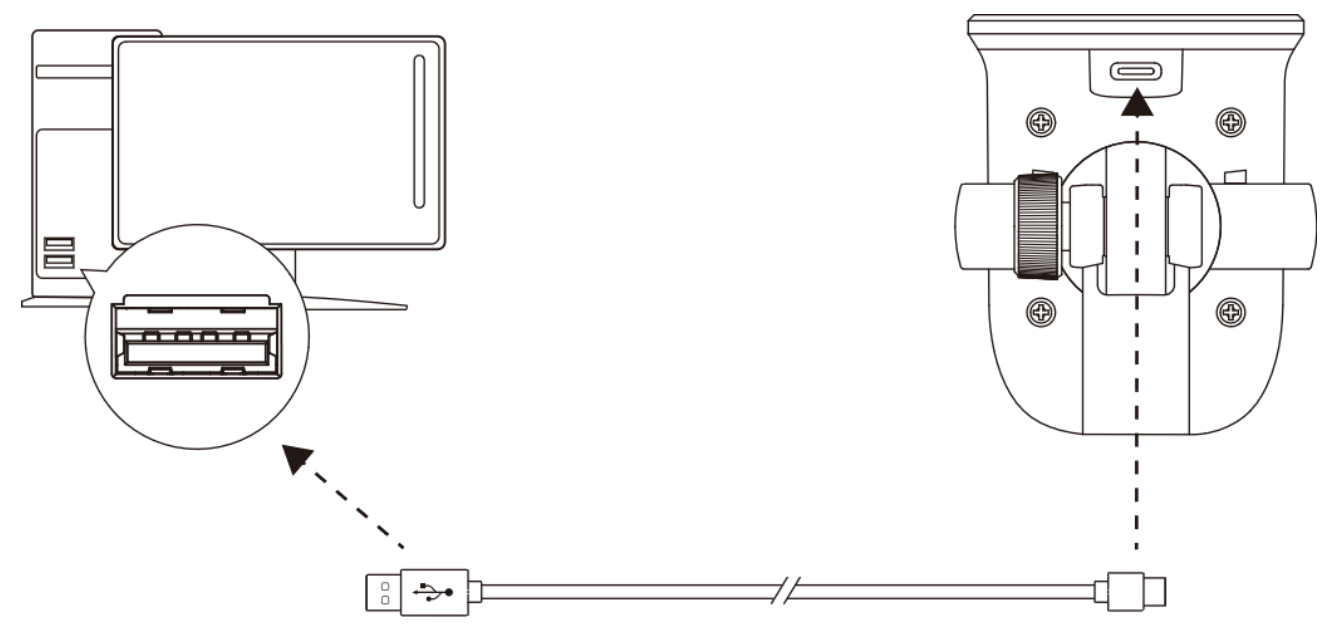

Podłącz mikrofon do portu USB w komputerze PC lub Mac za pomocą dołączonego przewodu USB.

#### **System Windows**

Wykonaj poniższe czynności, aby prawidłowo skonfigurować komputer PC do pracy z mikrofonem:

1. Kliknij prawym przyciskiem myszy ikonę ustawień dźwięku w obszarze powiadomień systemu i wybierz opcję **Otwórz ustawienia dźwięku**.

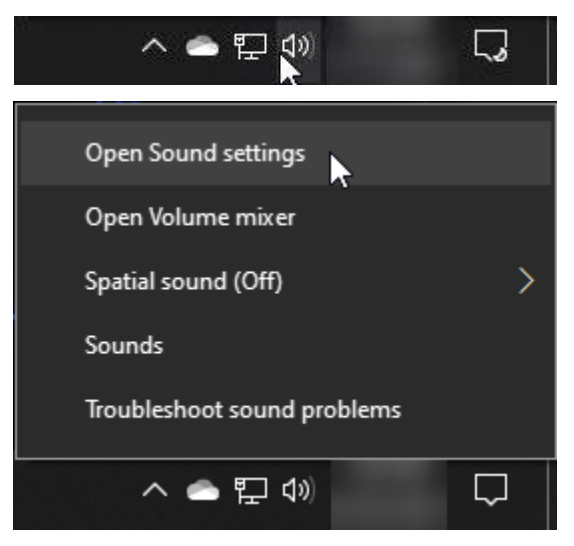

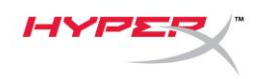

2. Wybierz opcję **Panel sterowania dźwiękiem**.

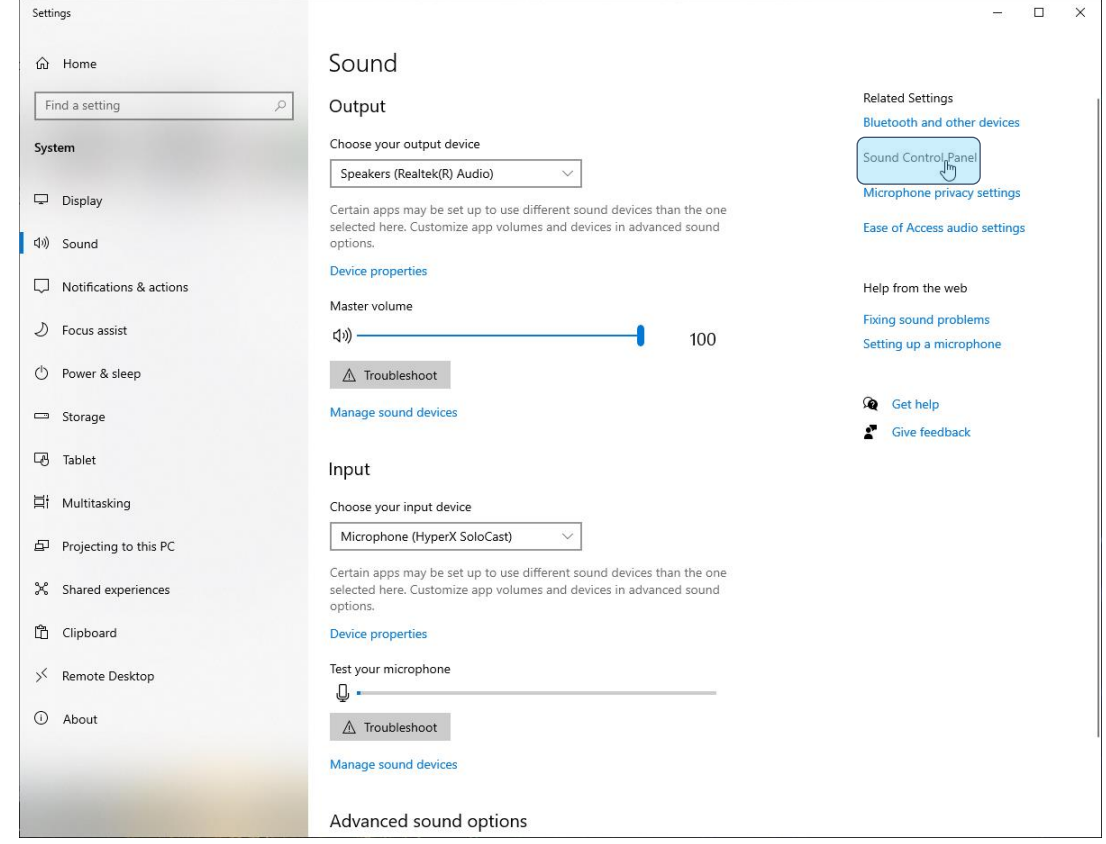

3. Na karcie *Nagrywanie* wybierz opcję **Microphone HyperX SoloCast** i kliknij przycisk **Ustaw domyślne**.

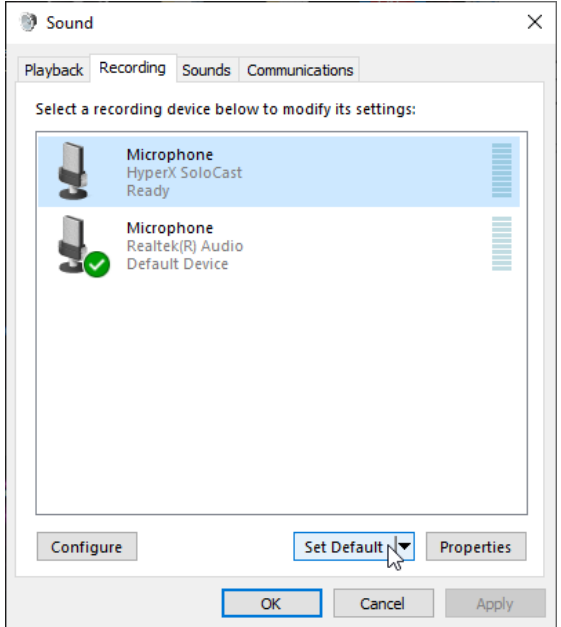

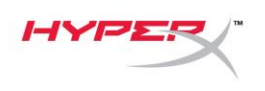

#### **macOS**

Wykonaj poniższe czynności, aby prawidłowo skonfigurować komputer z systemem macOS do pracy z mikrofonem:

1. Otwórz **Preferencje systemowe** i wybierz opcję **Dźwięk**.

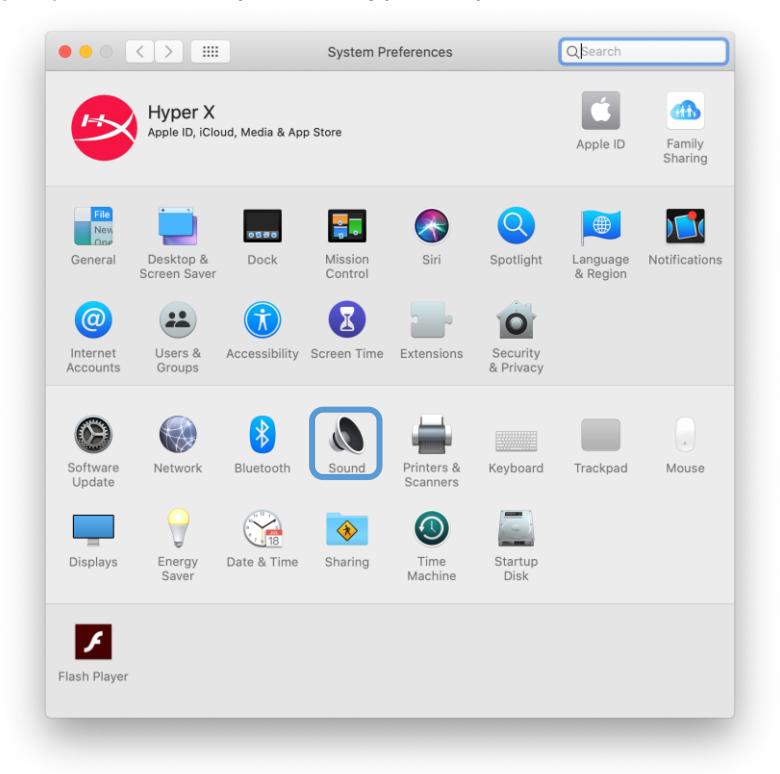

2. Na karcie *Wejście* wybierz opcję **HyperX SoloCast**.

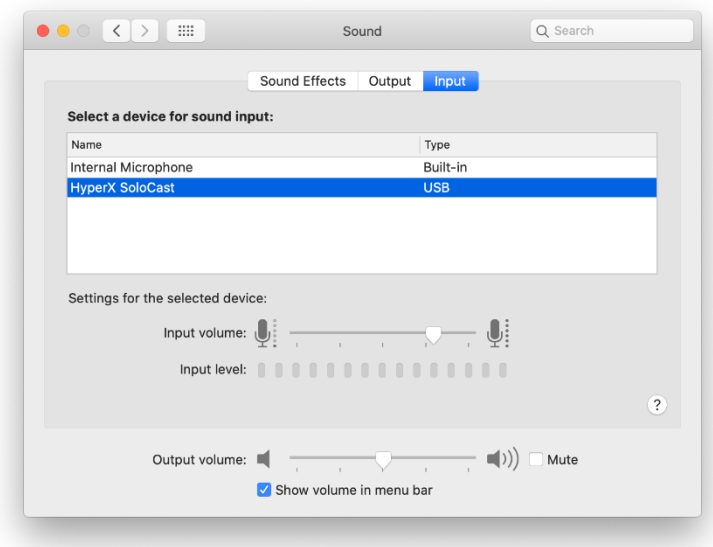

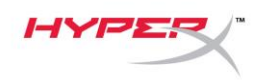

### **Użytkowanie z konsolą PS4™**

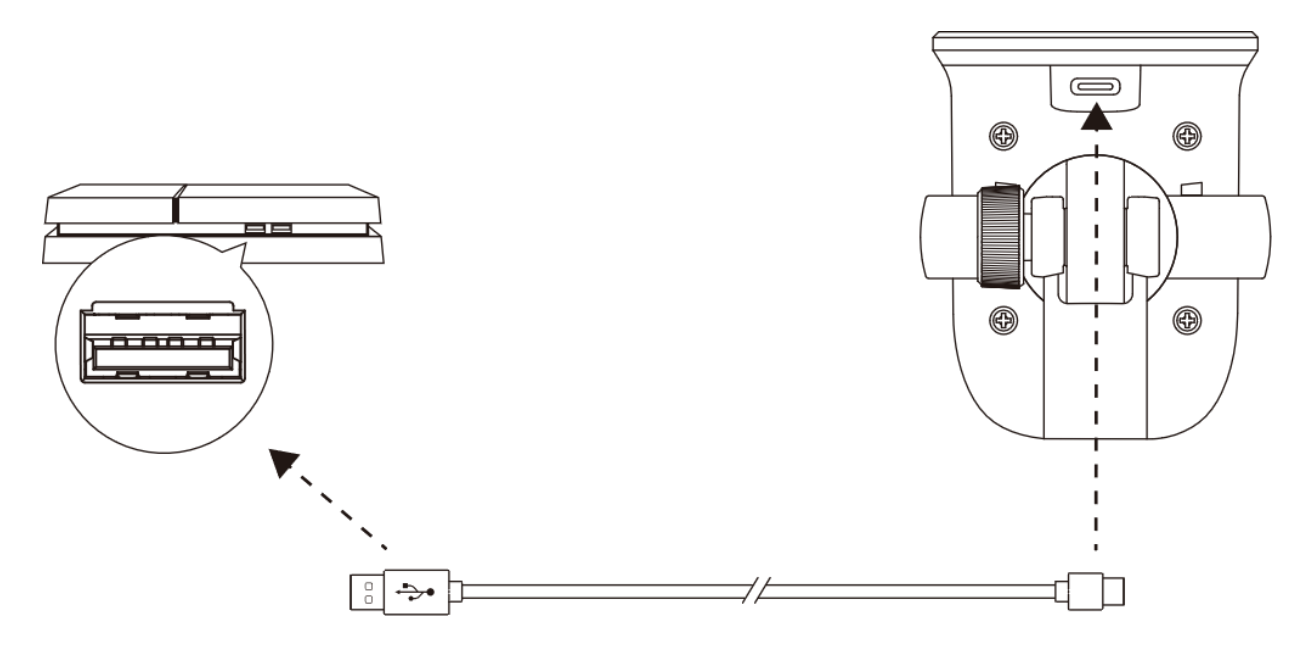

Podłącz mikrofon do portu USB w konsoli PS4™ za pomocą dołączonego przewodu USB.

Wykonaj poniższe czynności, aby prawidłowo skonfigurować konsolę PS4™ do pracy z mikrofonem:

- 1. W menu konsoli PS4 wybierz kolejno opcje **Settings (Ustawienia) > Devices (Urządzenia)** 
	- **> Audio Devices (Urządzenia audio)**.
- 2. Dla opcji *Input Device (Urządzenie wejściowe)* wybierz ustawienie **USB Microsoft (HyperX SoloCast)**.

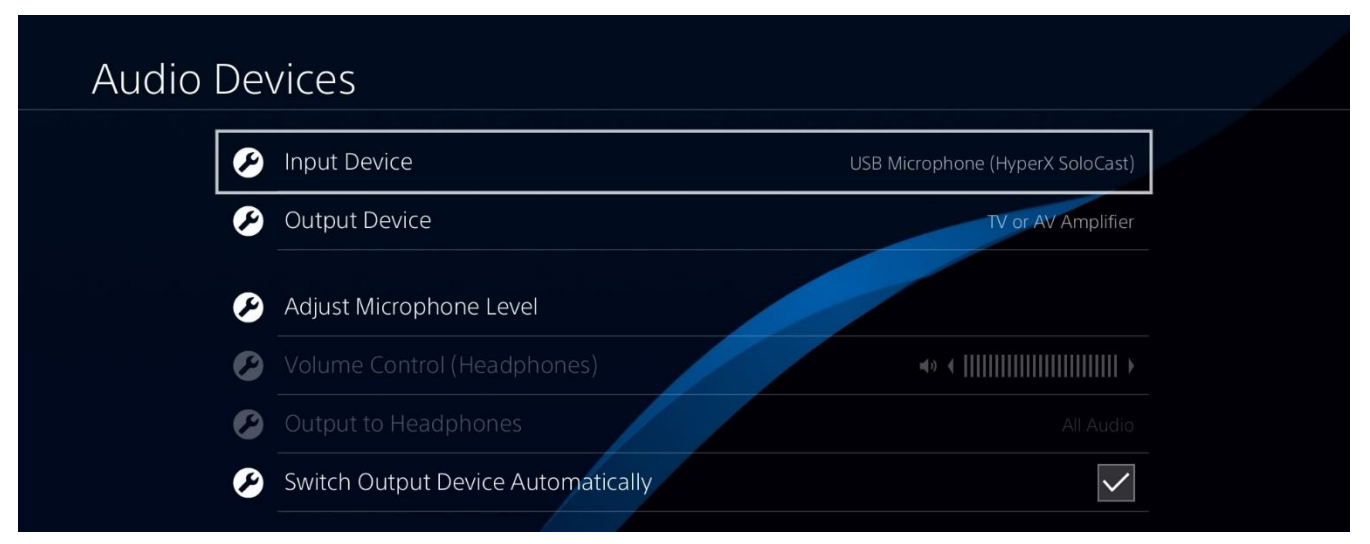

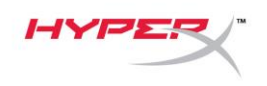

### **Pozycja mikrofonu**

Mikrofon SoloCast powinien być skierowany przodem do źródła dźwięku. Ułatwia to prowadnica umieszczona na mikrofonie i podstawce.

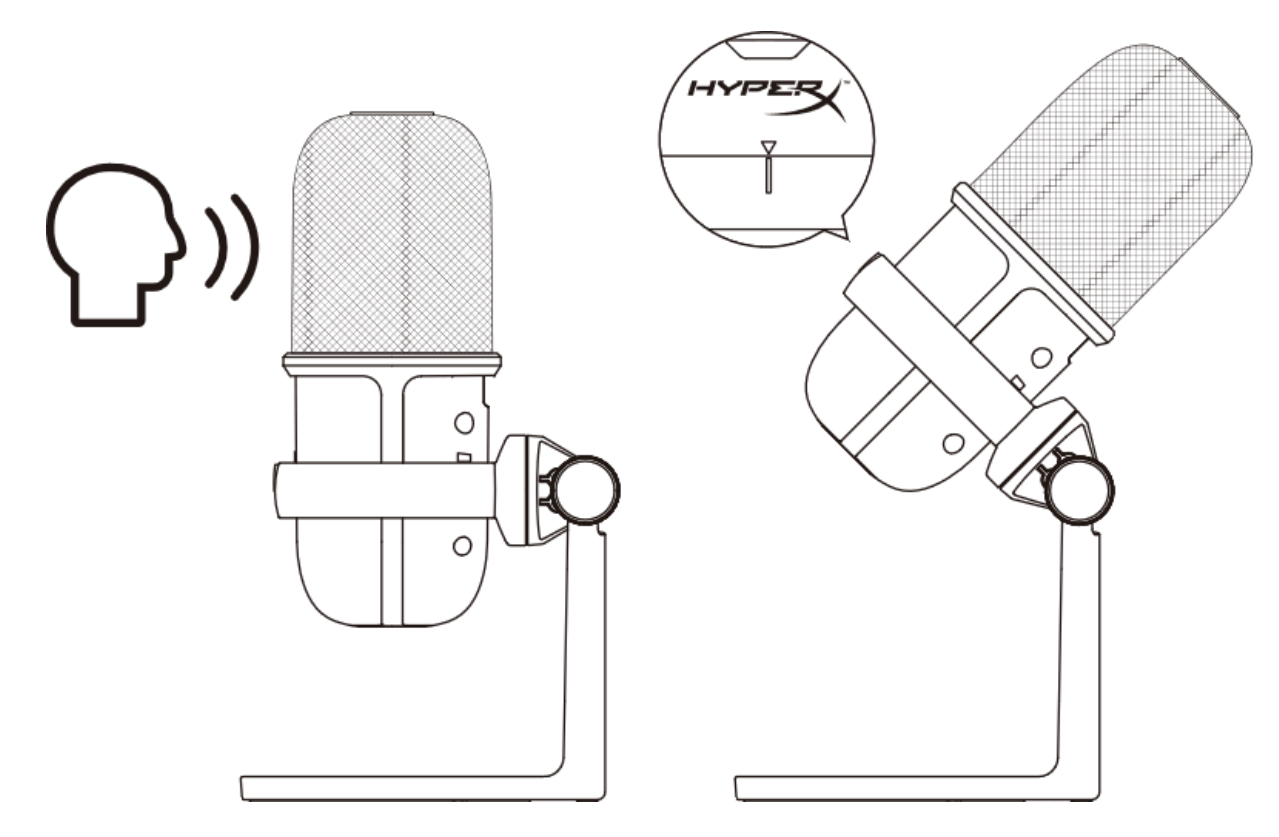

Mikrofon SoloCast można obracać, aby łatwo umieścić go pod monitorem.

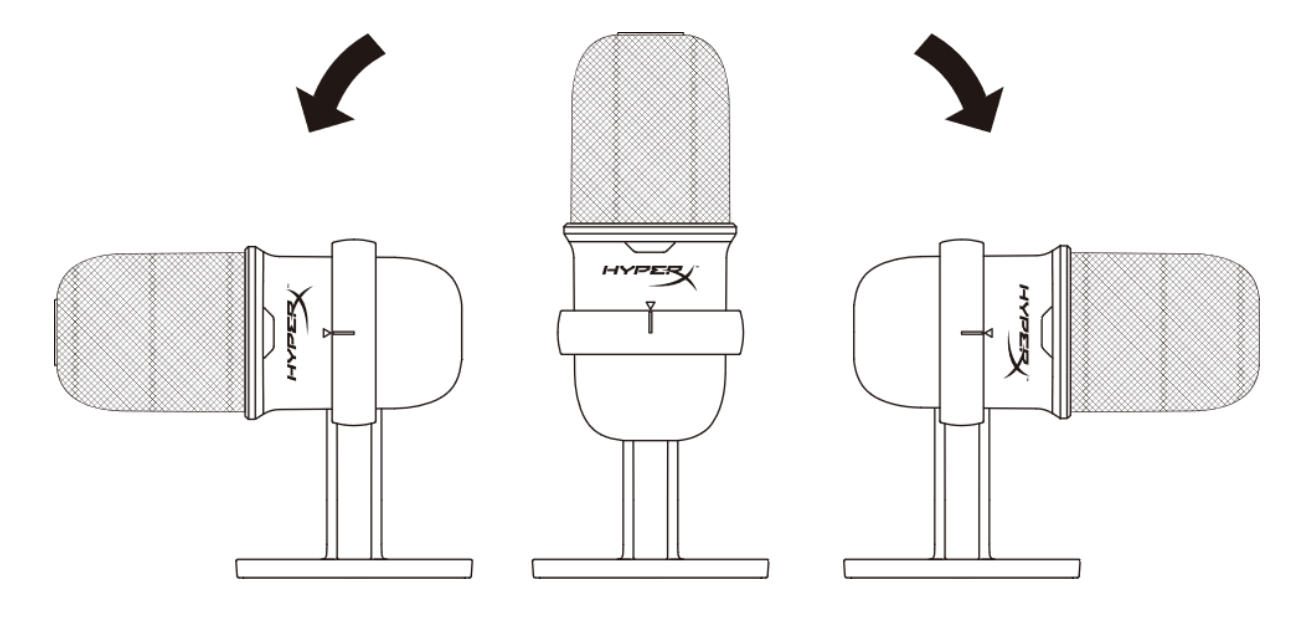

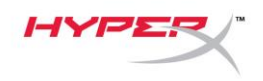

# **Elementy sterujące mikrofonu**

**Wyciszanie mikrofonu**

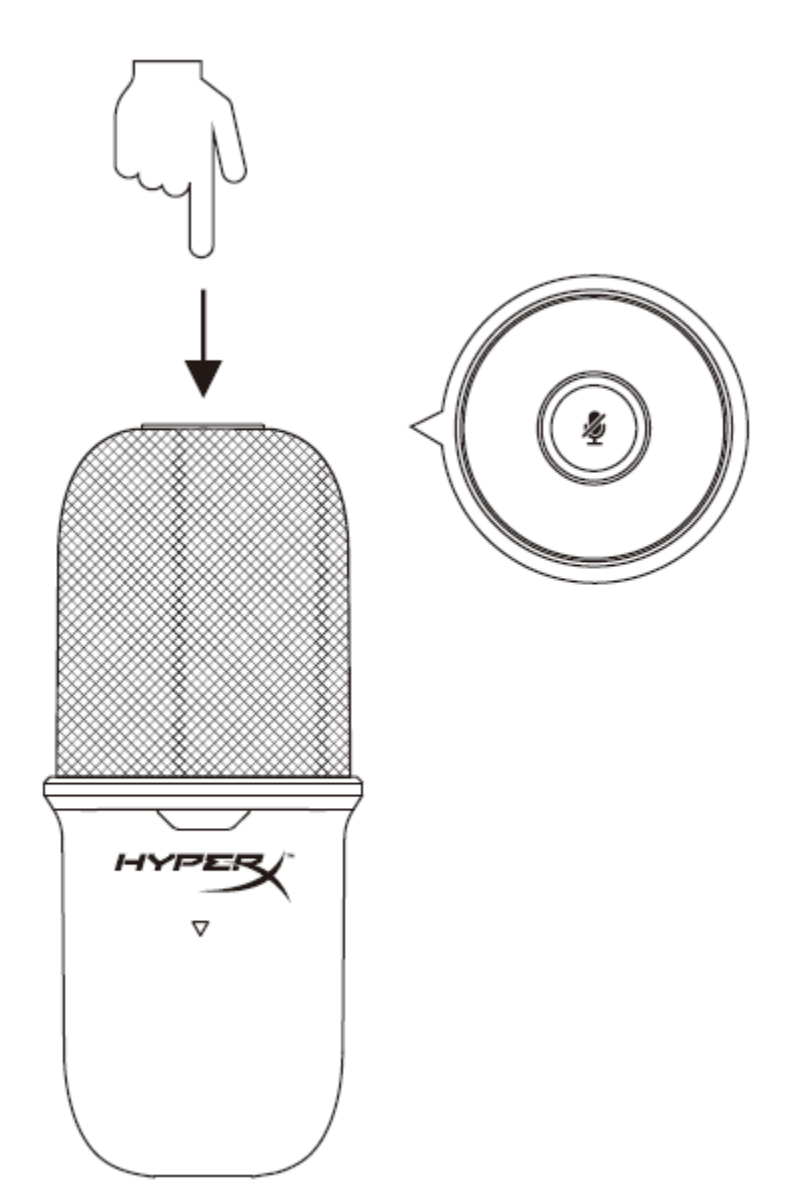

Dotknij górnej części mikrofonu, aby go wyciszyć lub ponownie uaktywnić. Wskaźnik LED pokazuje bieżący stan wyciszenia mikrofonu.

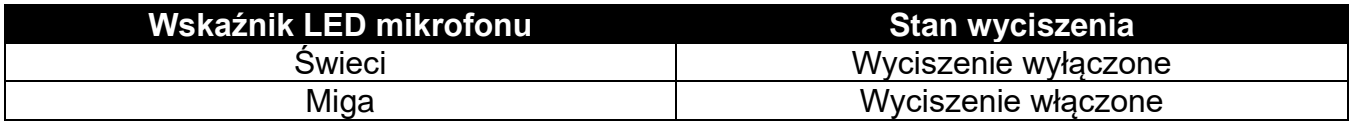

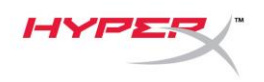

# **Korzystanie z uchwytu do mikrofonu**

Mikrofon SoloCast można zdjąć z podstawki i zamontować na uchwycie do mikrofonu z gwintem 3/8 lub 5/8 cala.

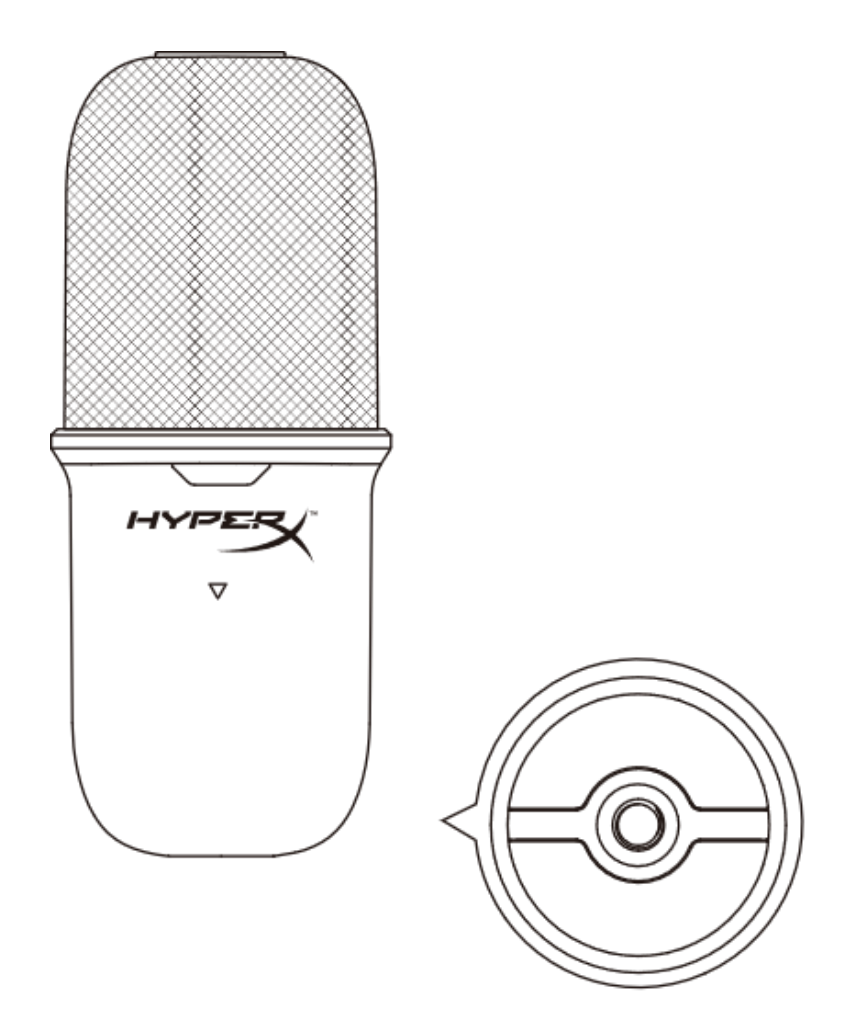

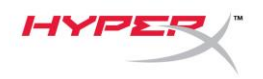

# **Pytania i problemy z konfiguracją**

Skontaktuj się z działem pomocy technicznej HyperX na stronie:

hyperxgaming.com/support/microphones